QC

QC QC

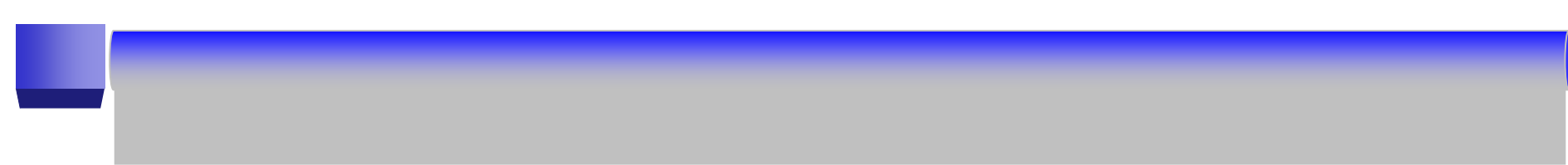

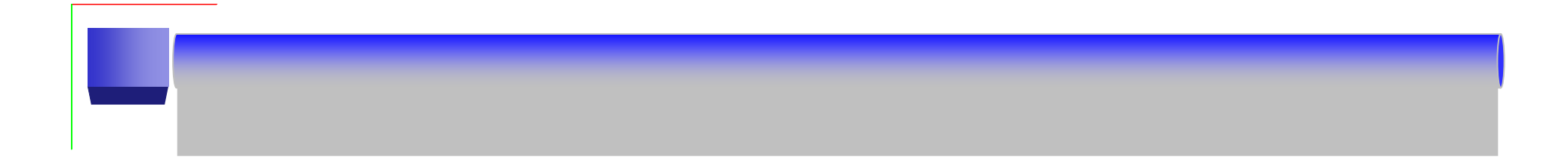

今までは紙ベースで登録申請処理を行っていましたが、Web上で**QC**サークルの登録

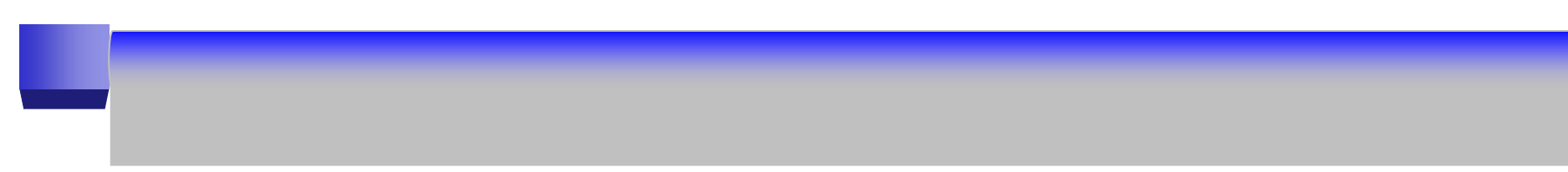

J.

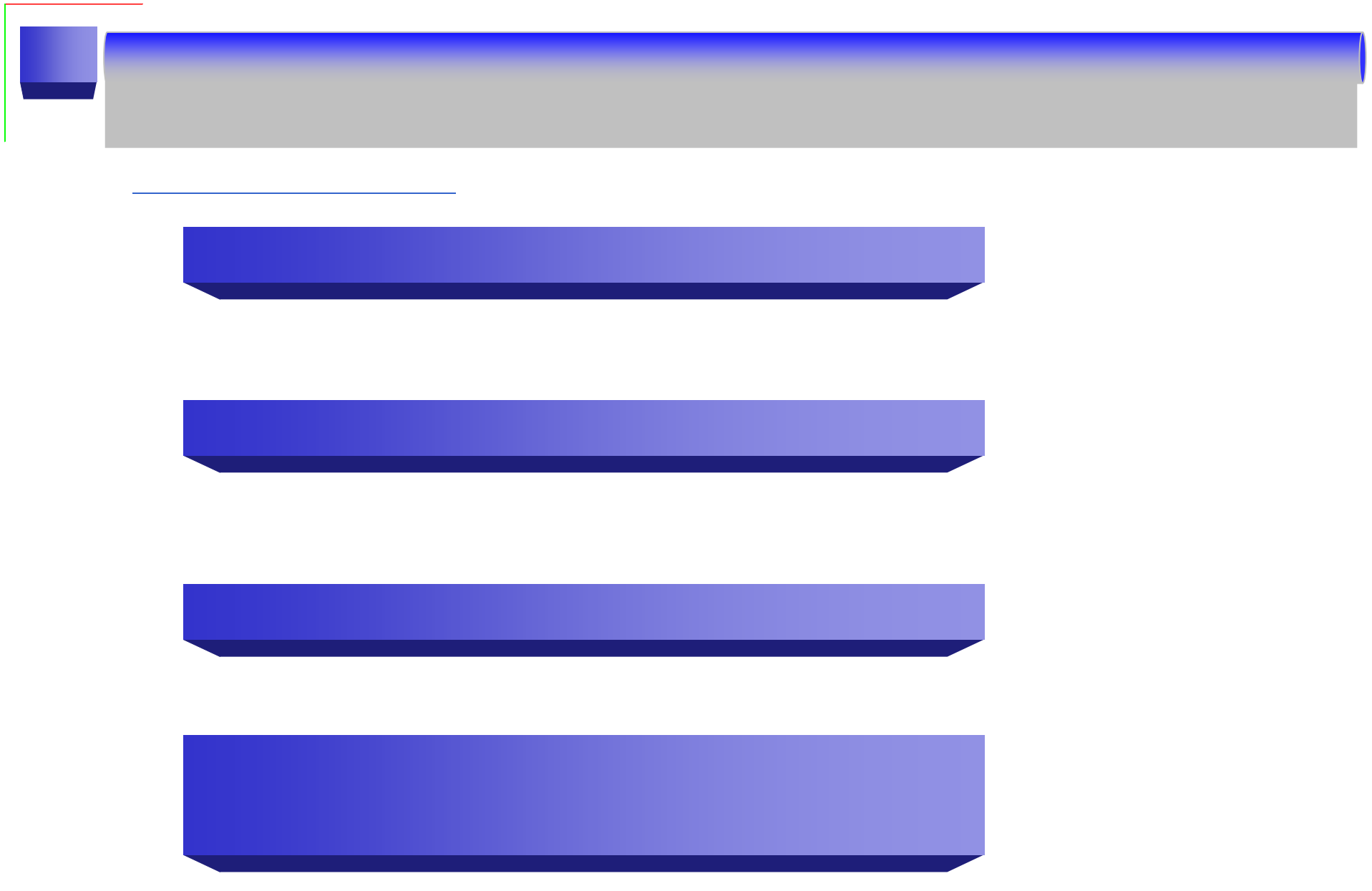

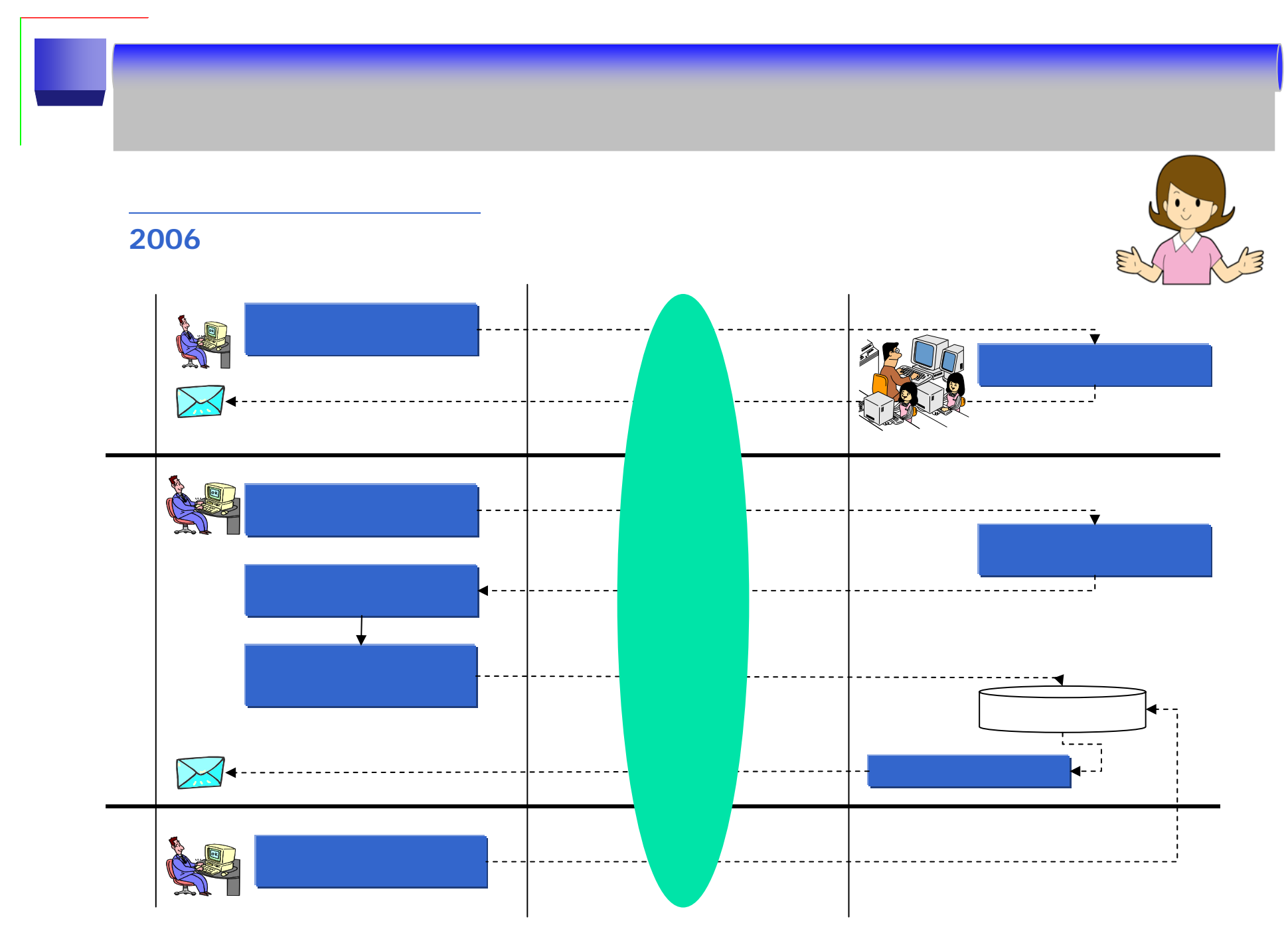

**2006**年10月1日より新規登録は、以下の導入手続きを行なってください。

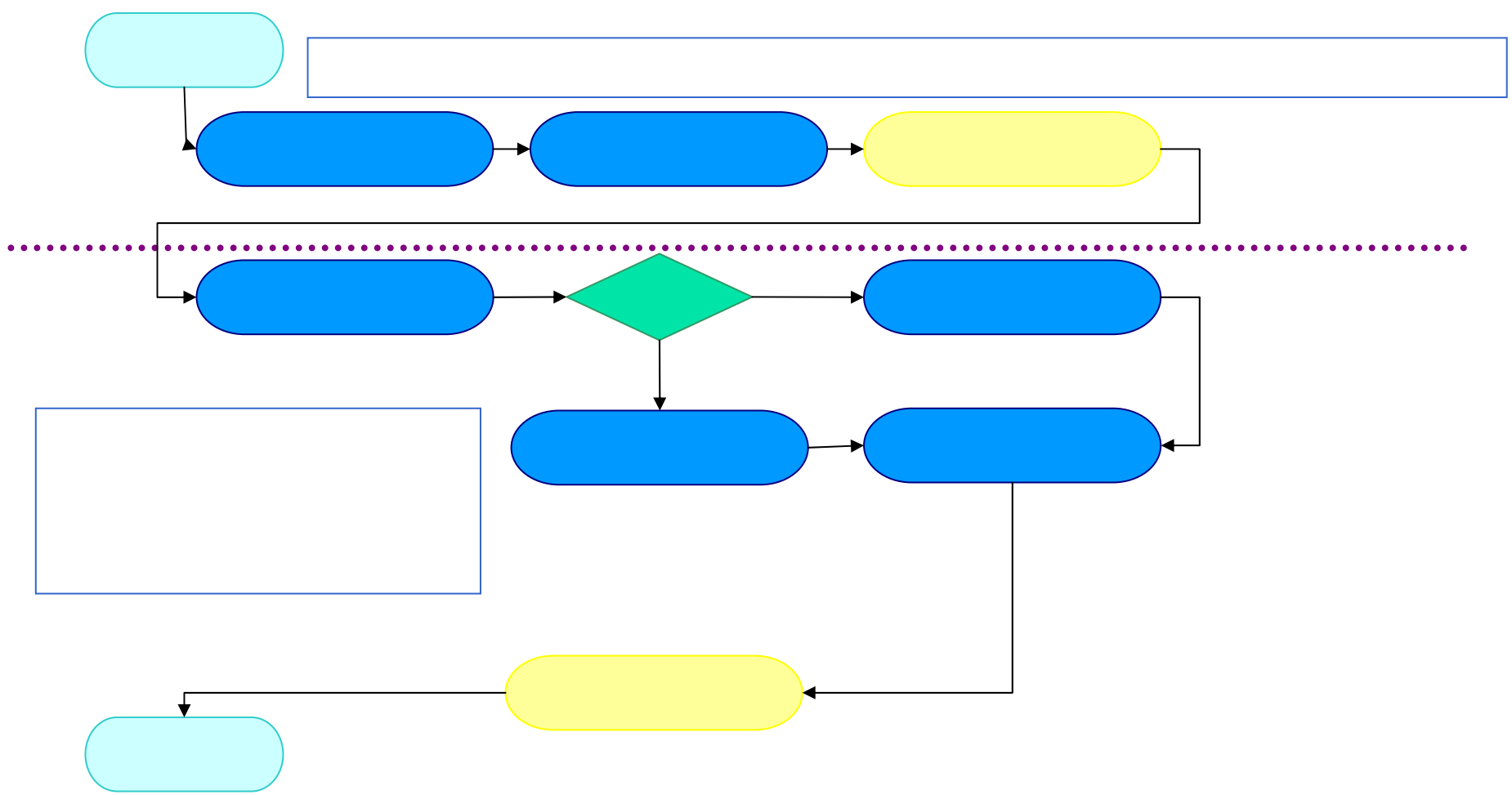

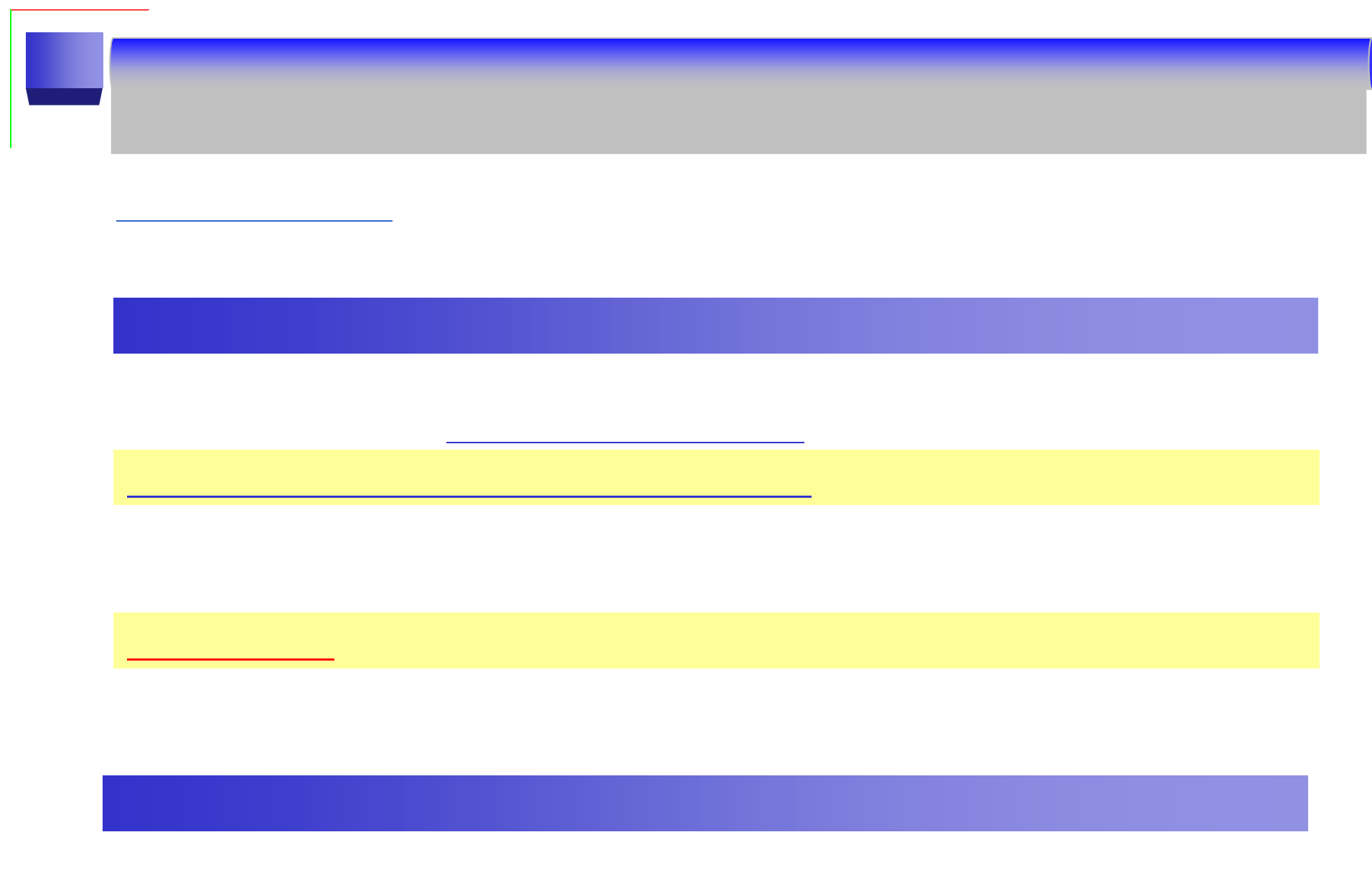

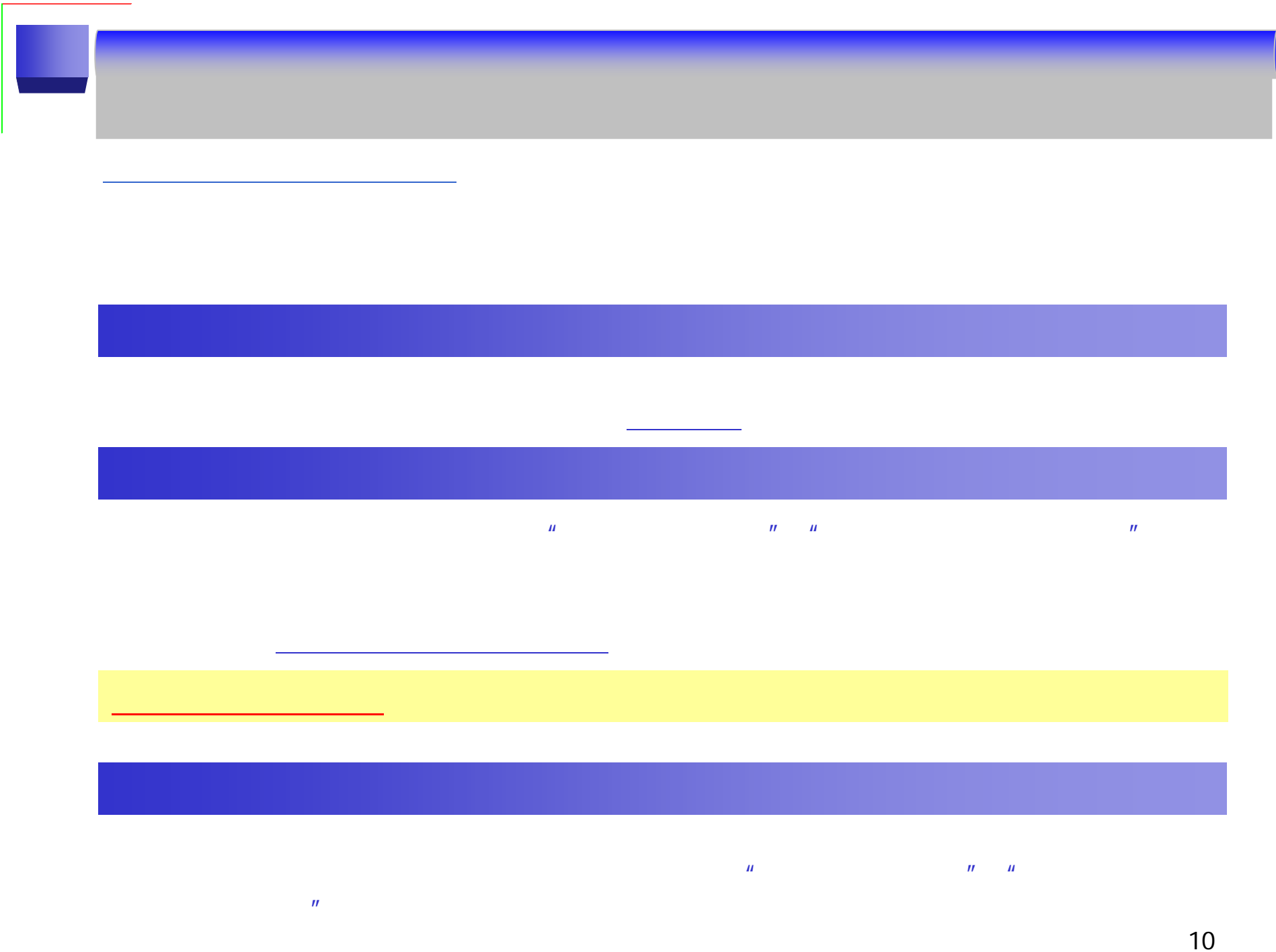

 $\overline{\phantom{0}}$ 

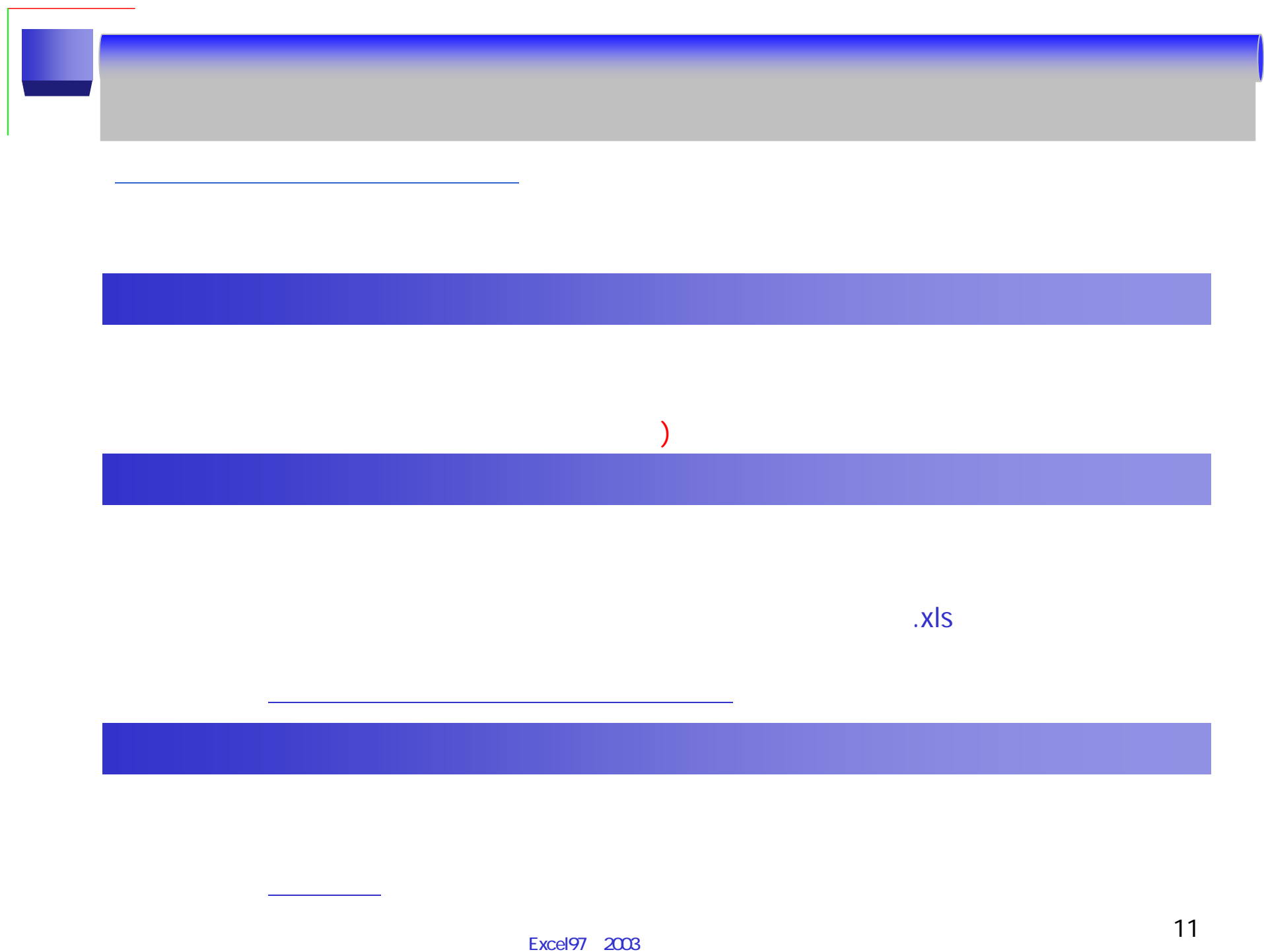

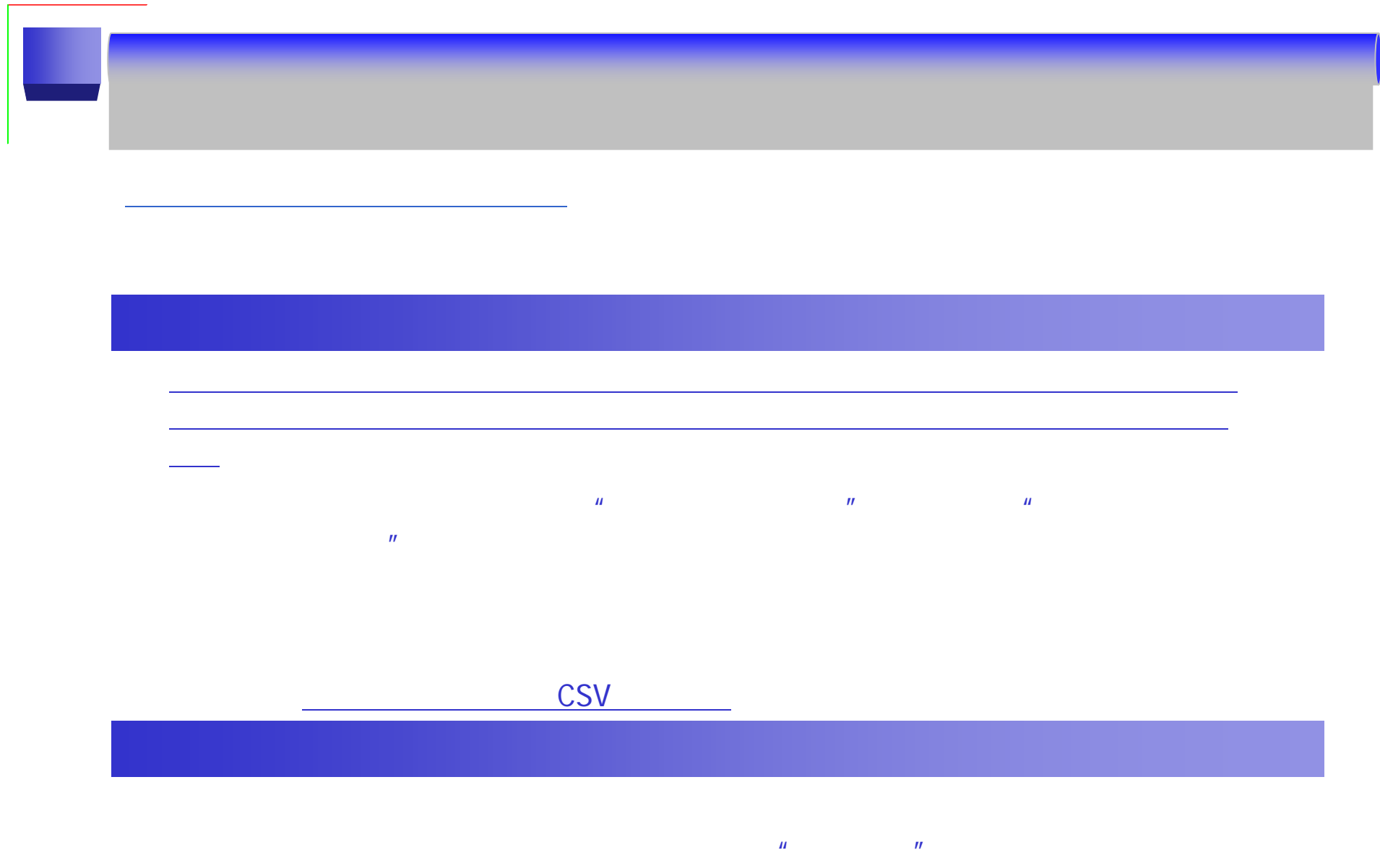

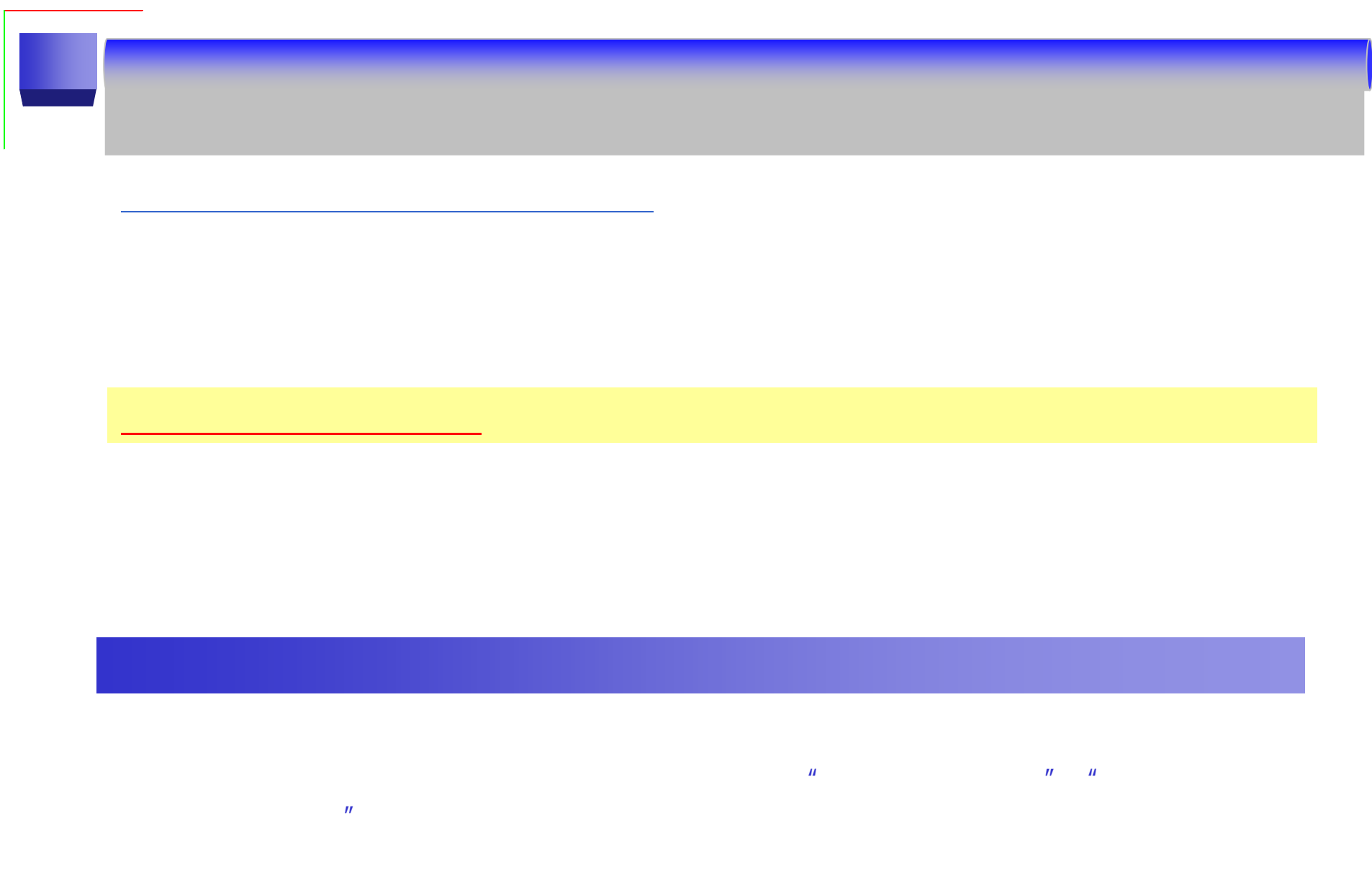

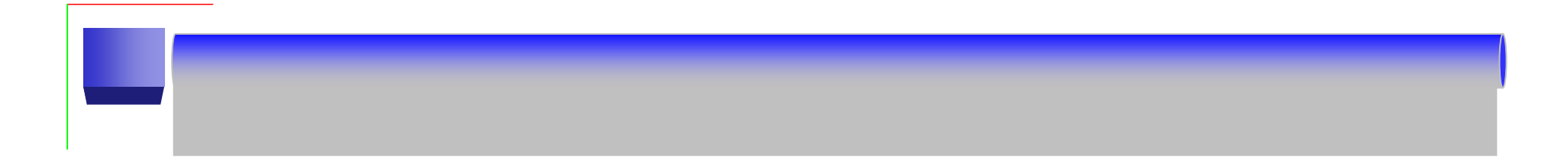

**Microsoft Windows** 

**Microsoft Internet Explorer Ver** .

・**Adobe Reader …**

JavaScript JavaScript

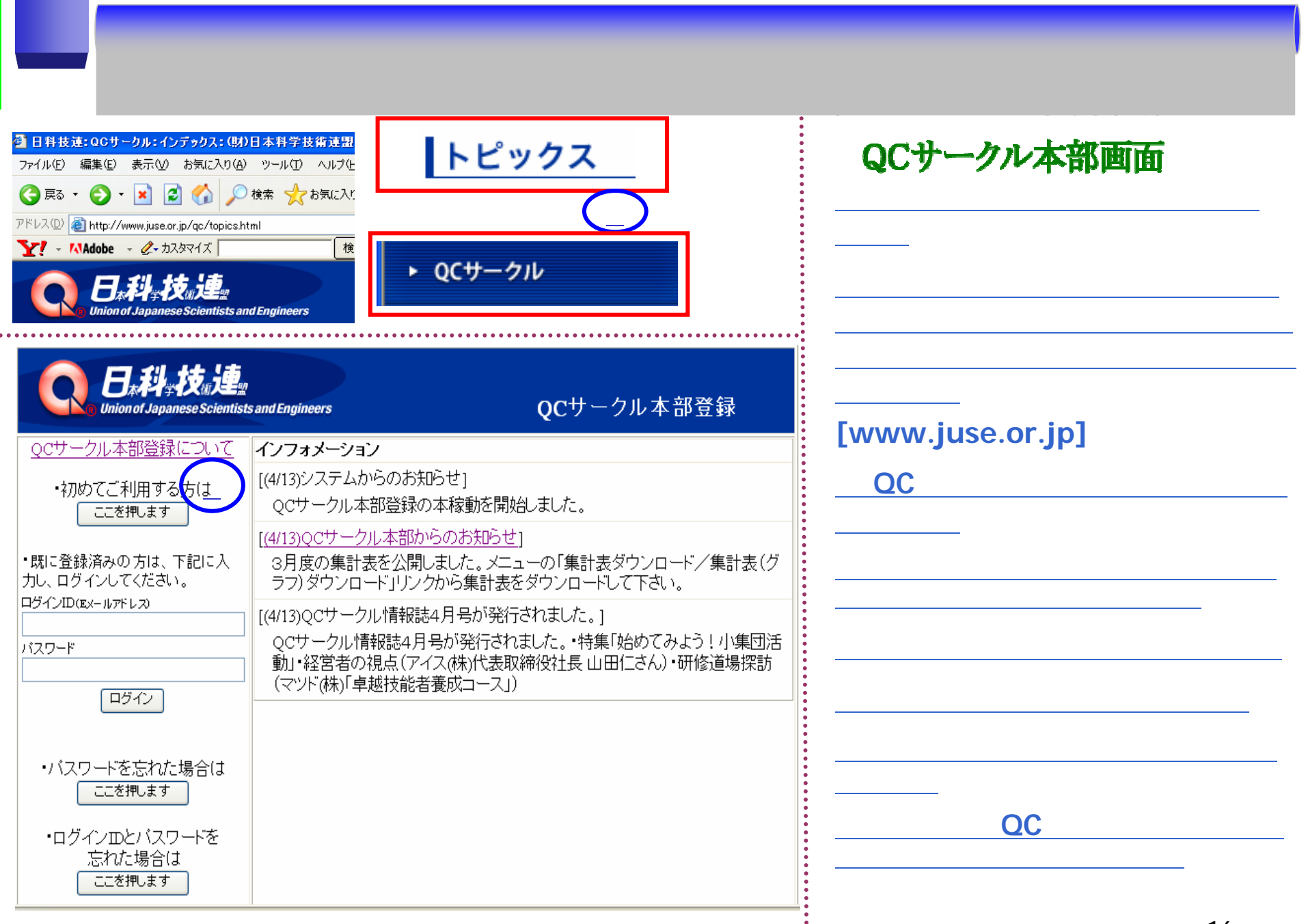

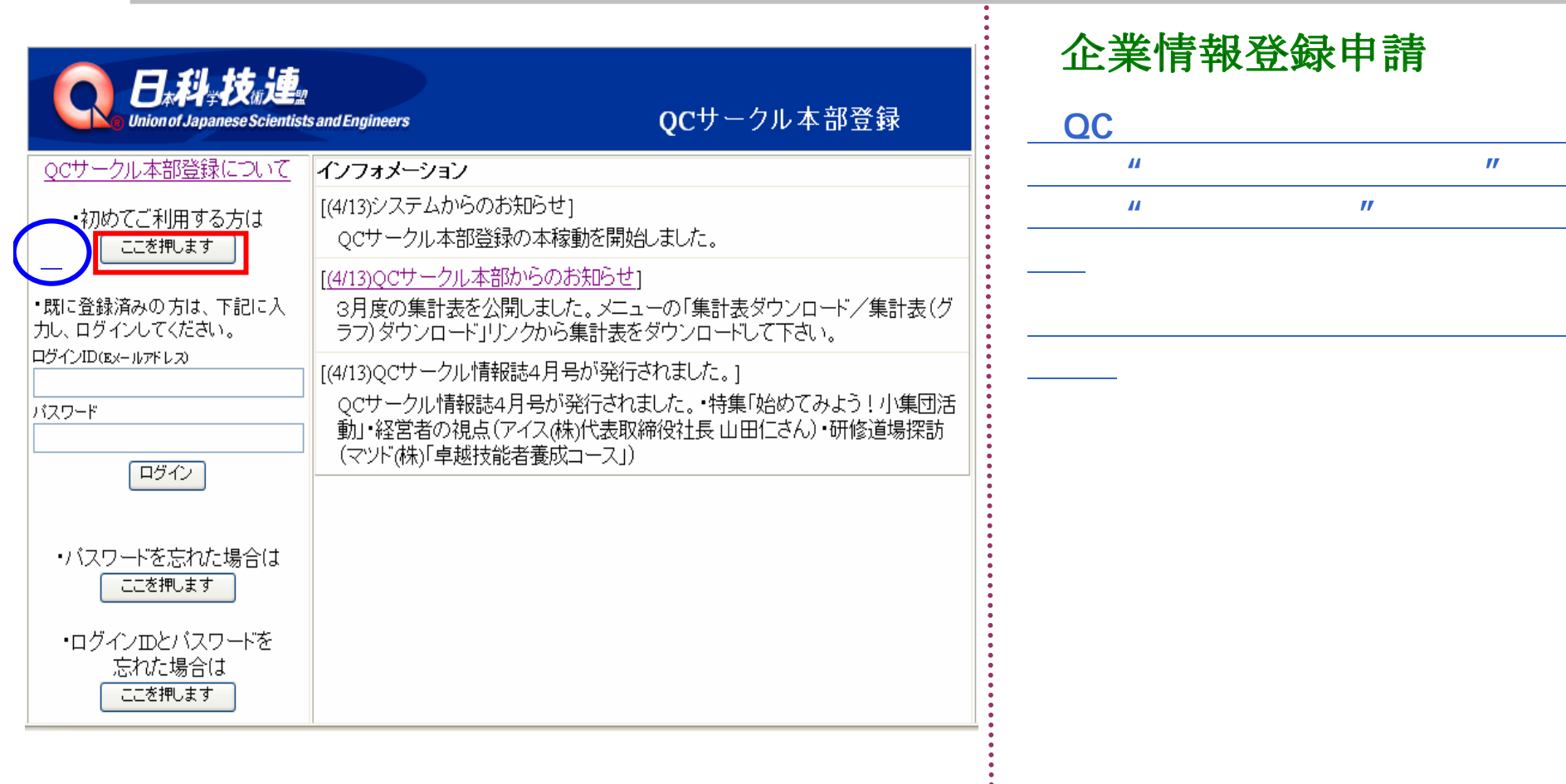

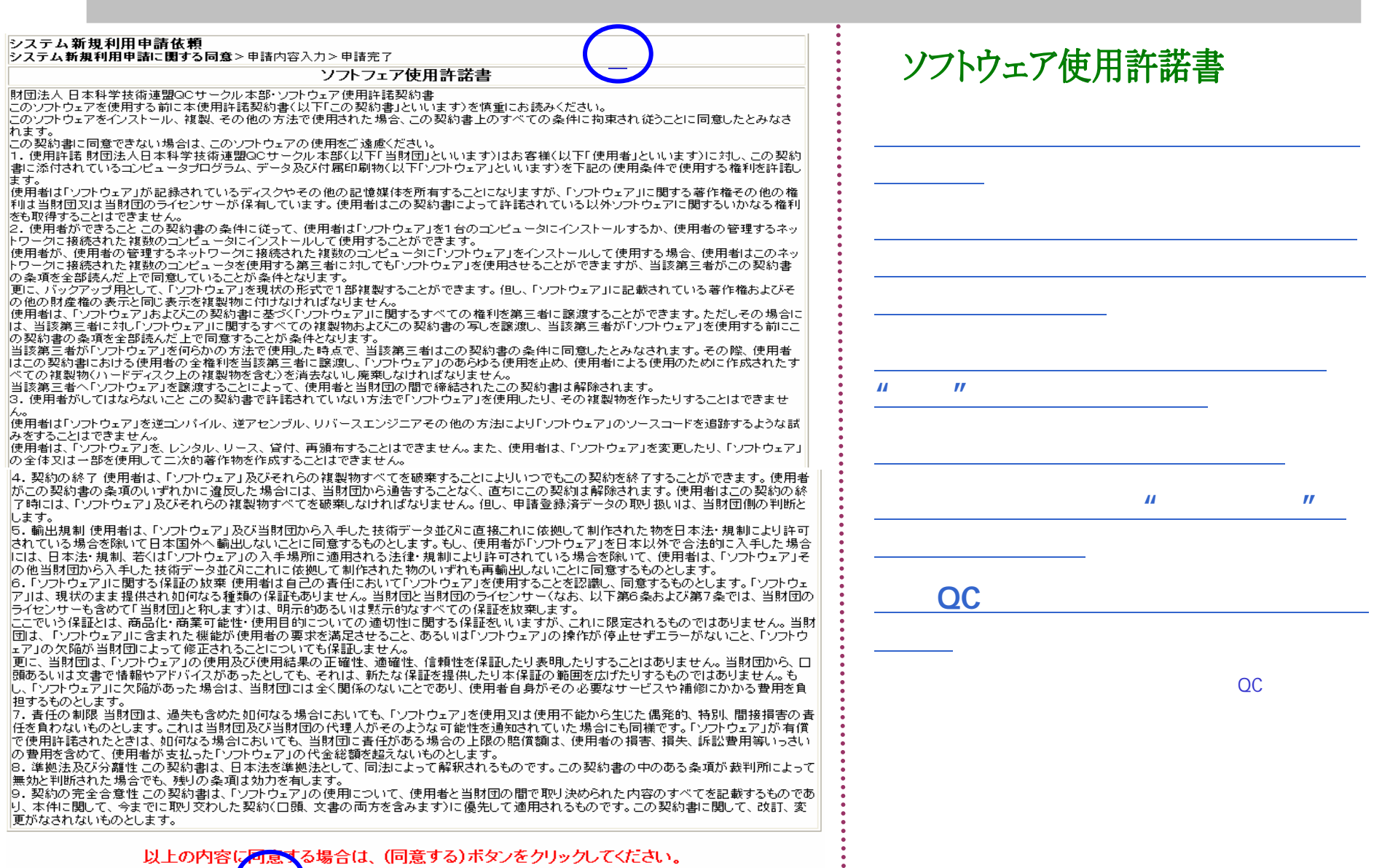

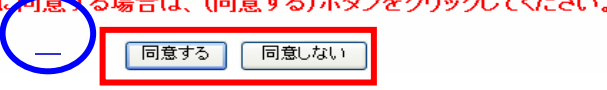

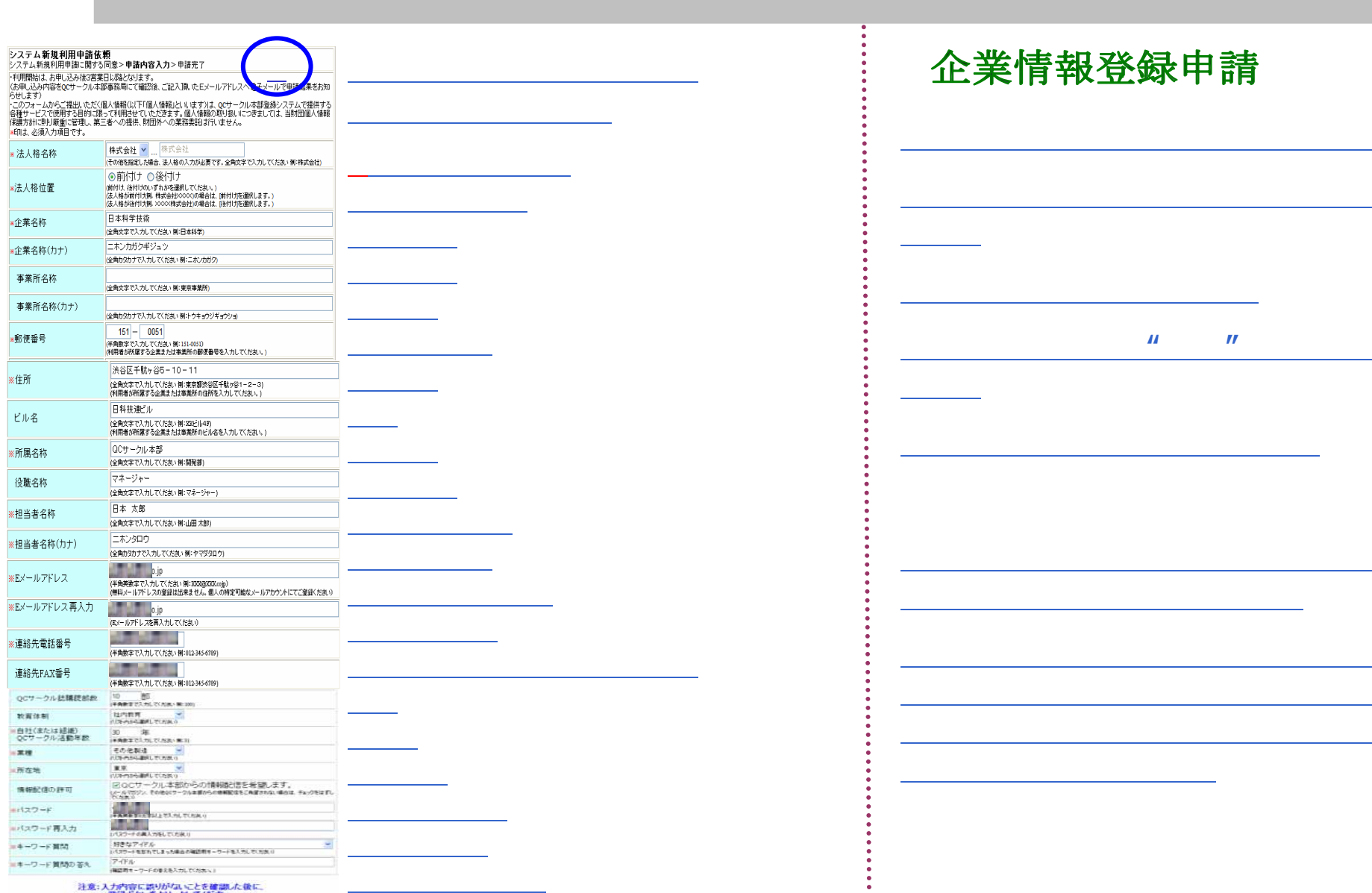

緑ボタンをクリックしてください。  $\boxed{\textbf{RM}}$ 

 $\sim$ 

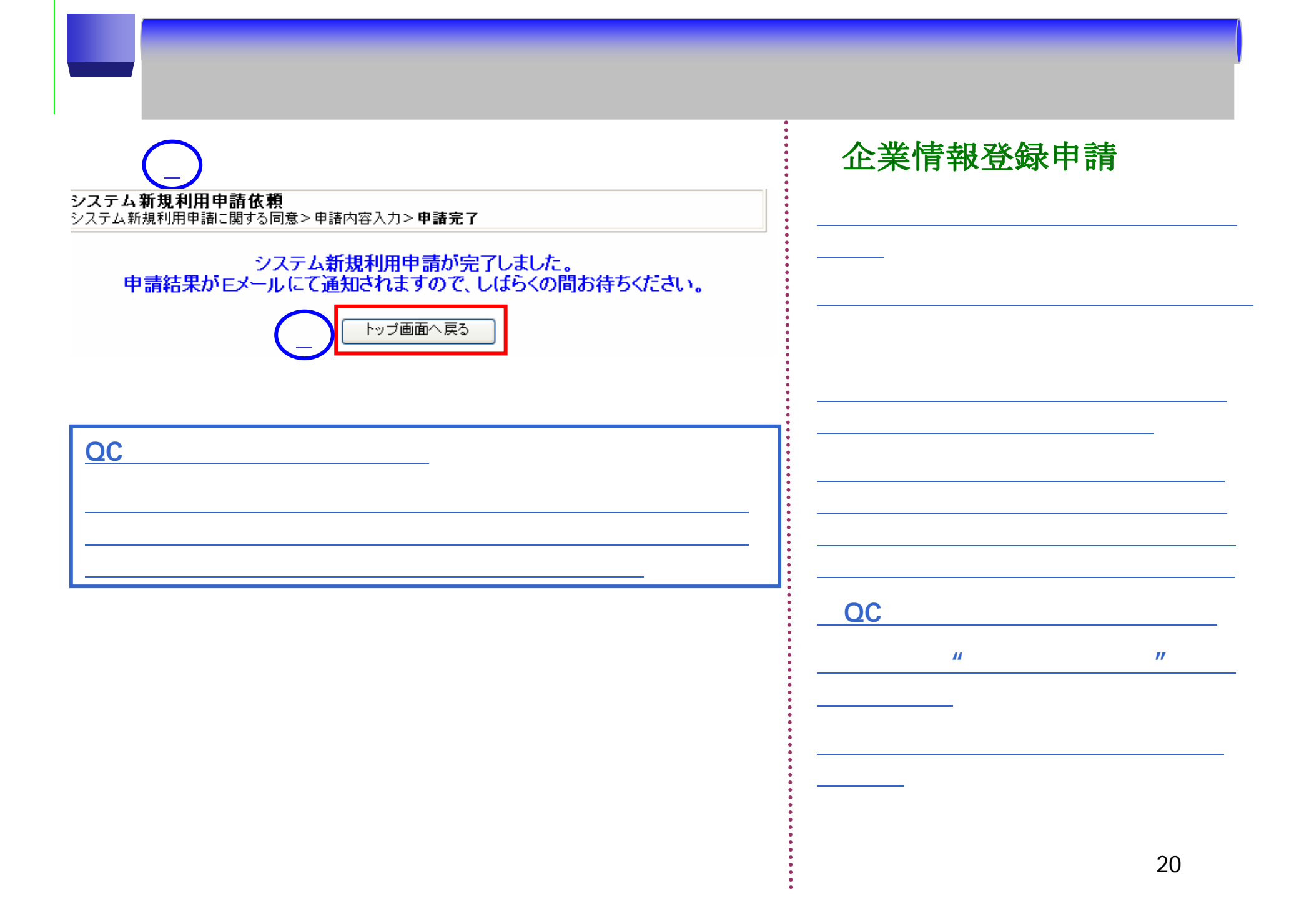

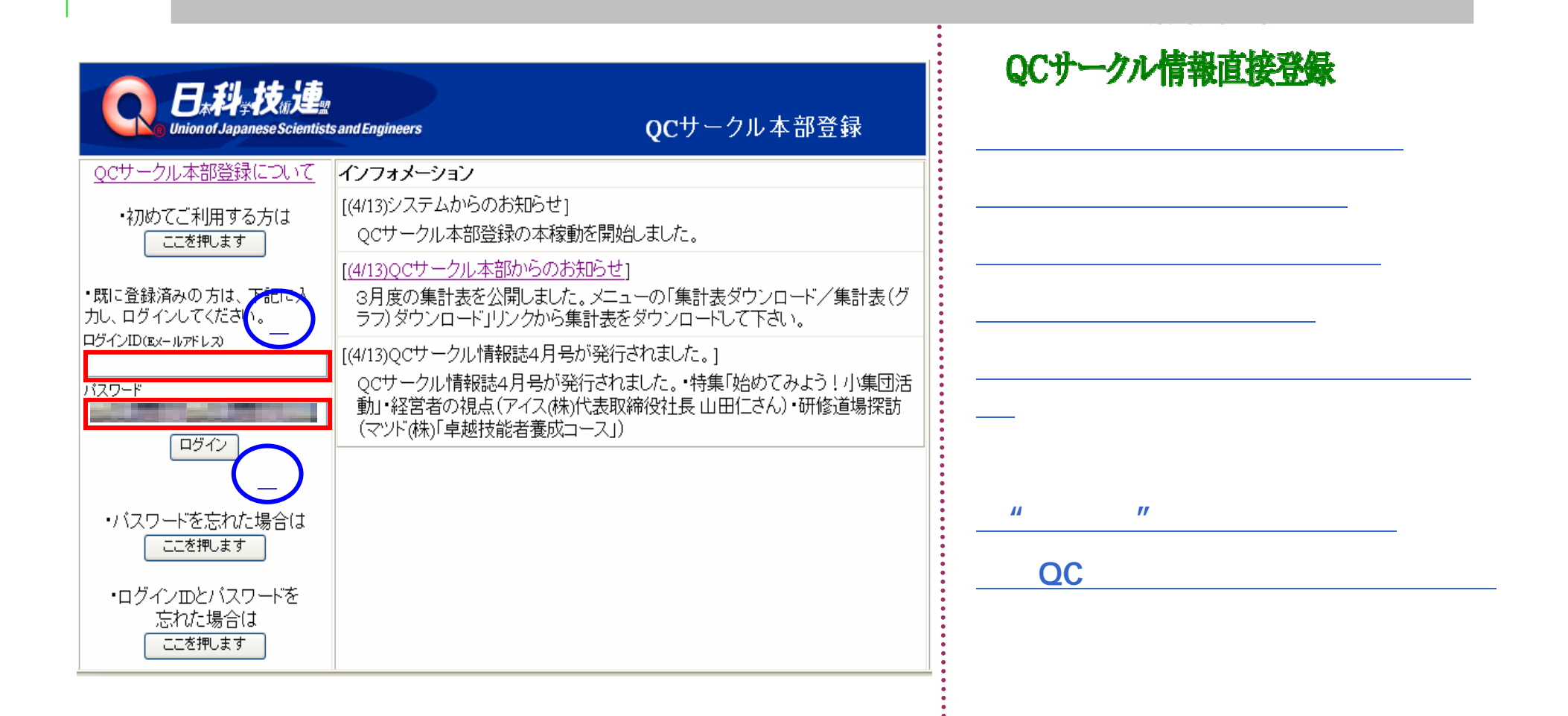

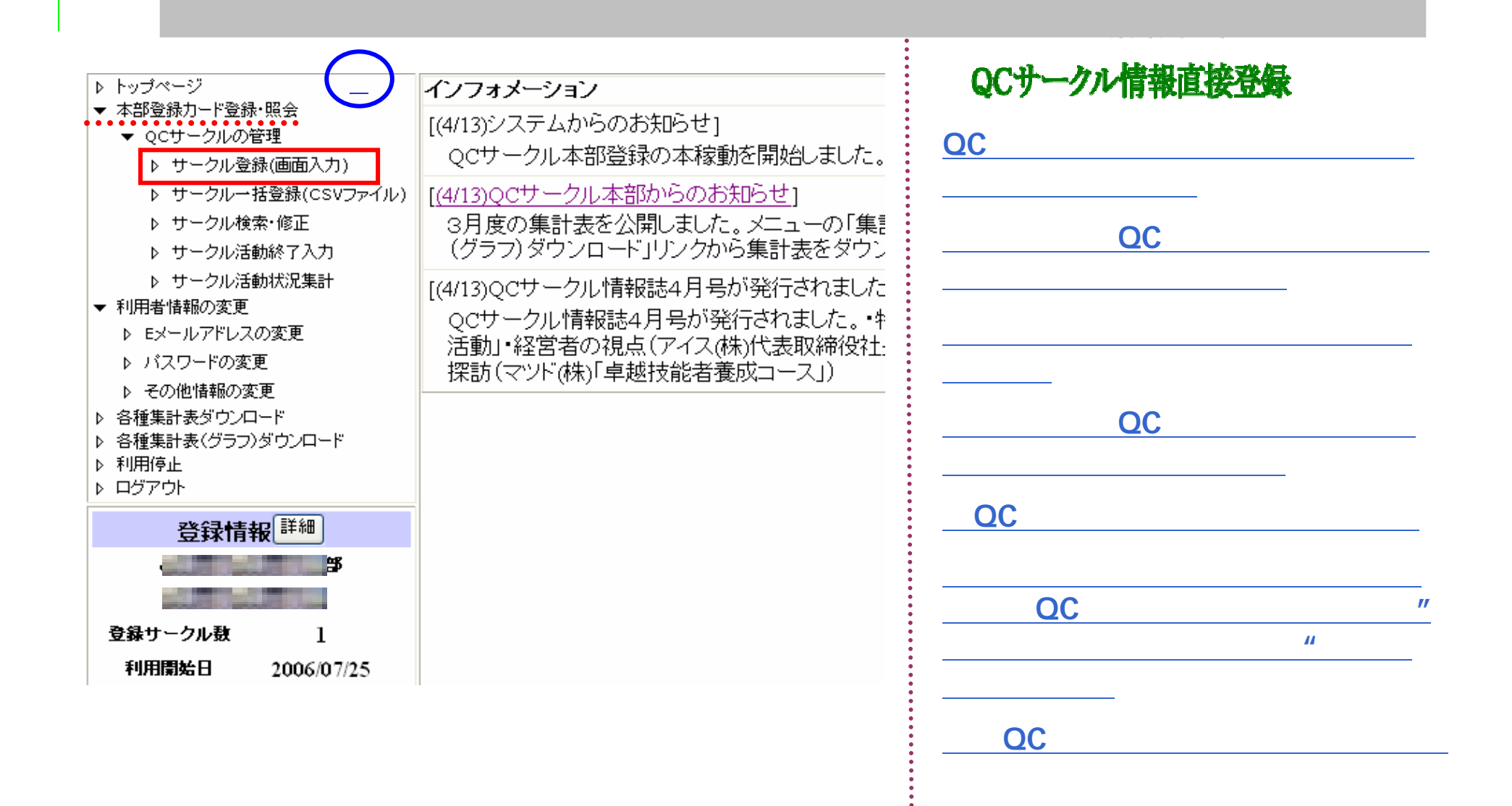

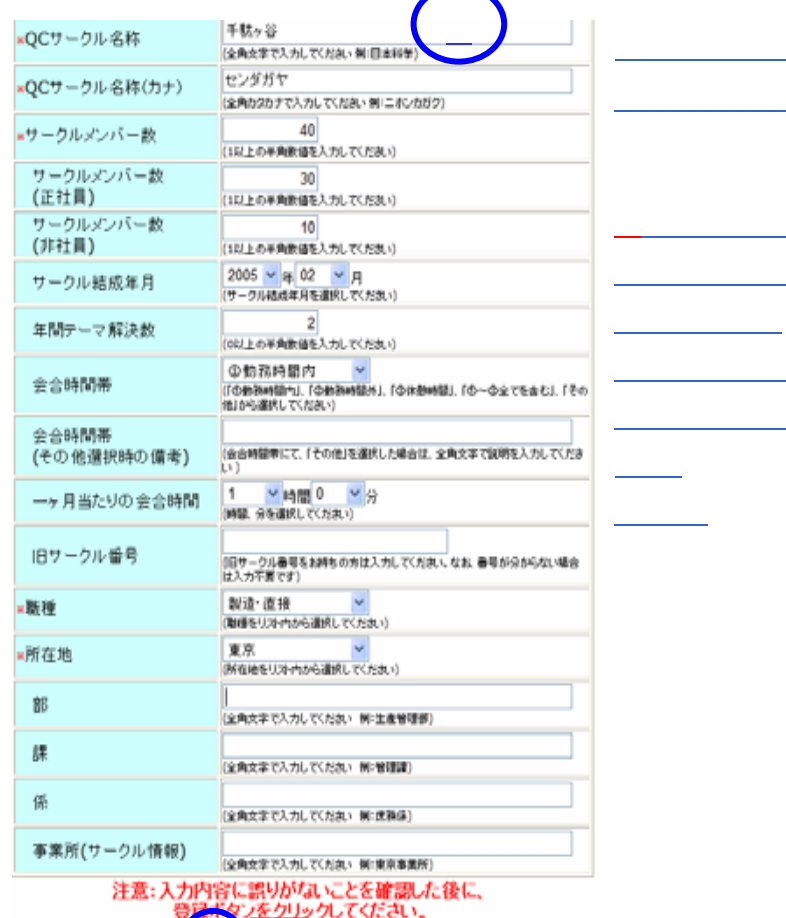

## QCサークル情報直接登録

①**QC**サークル登録画面が表示されま

**""""**

23

Copyright(C)2006 JUSE. All Rights

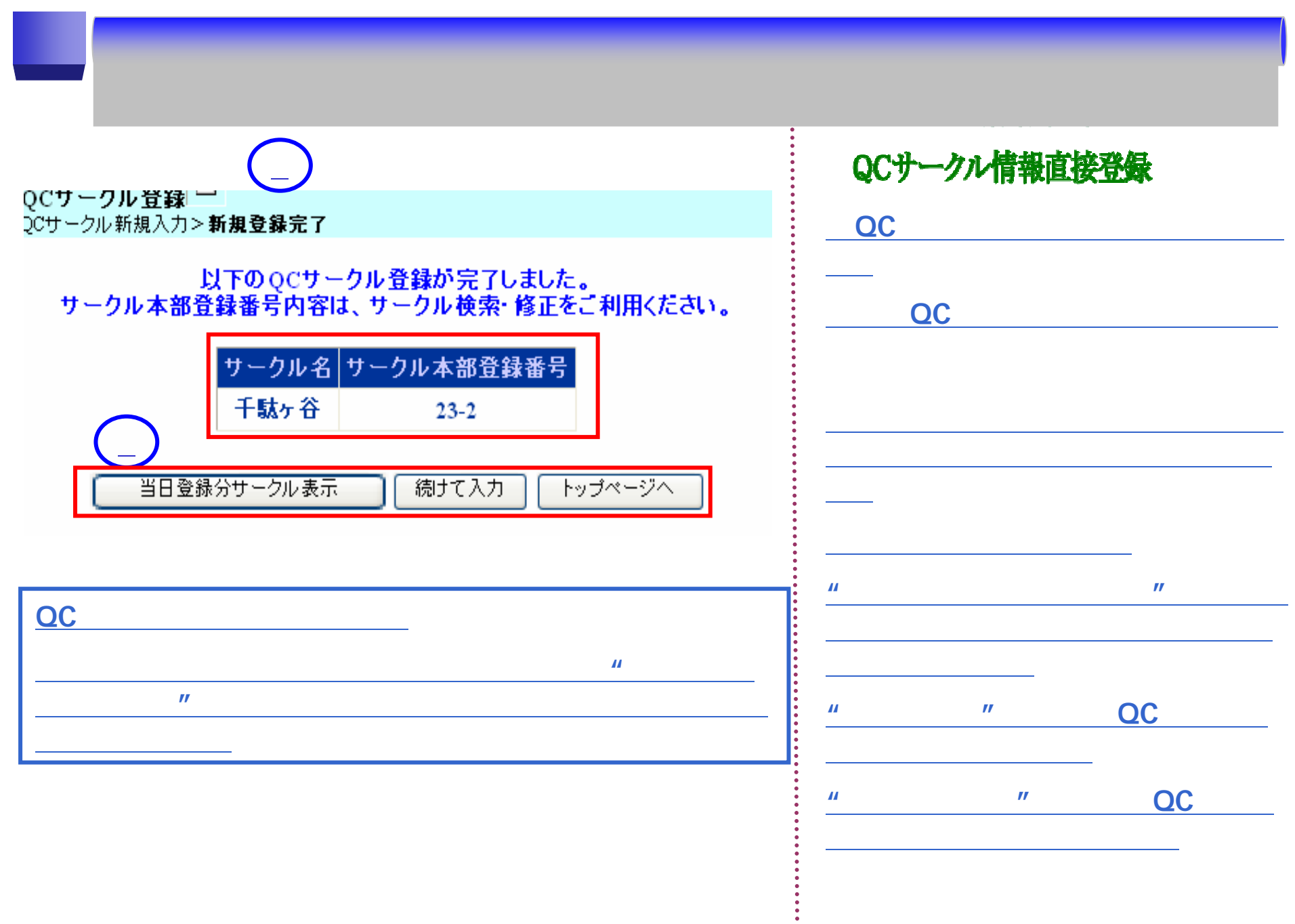

## 企業情報登録申請

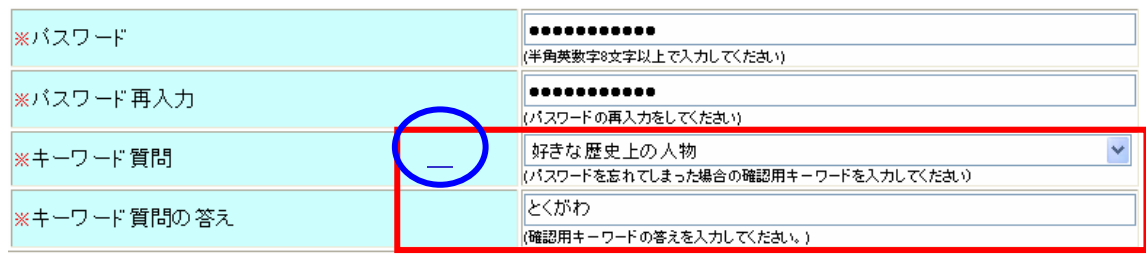

**""**

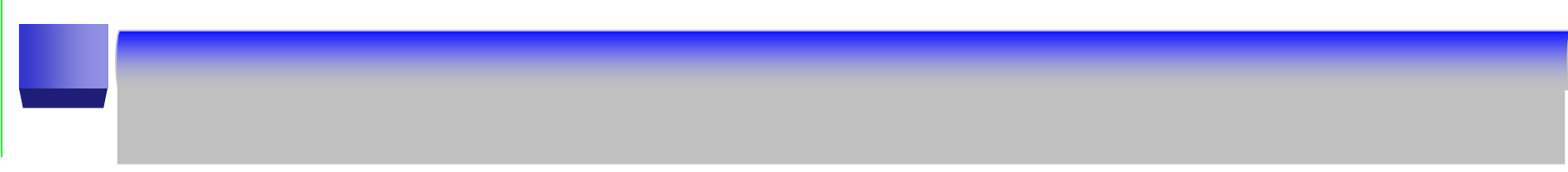

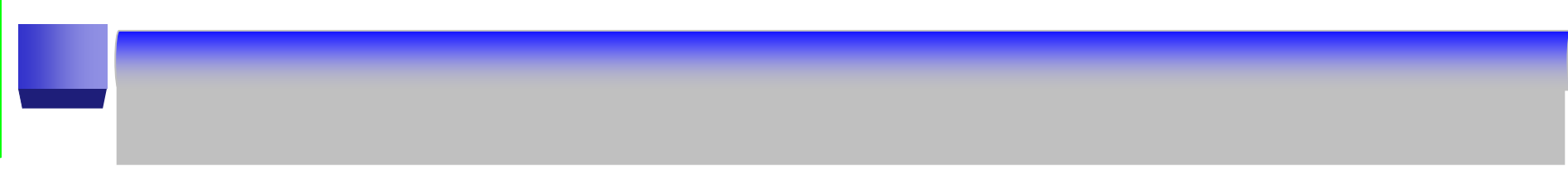

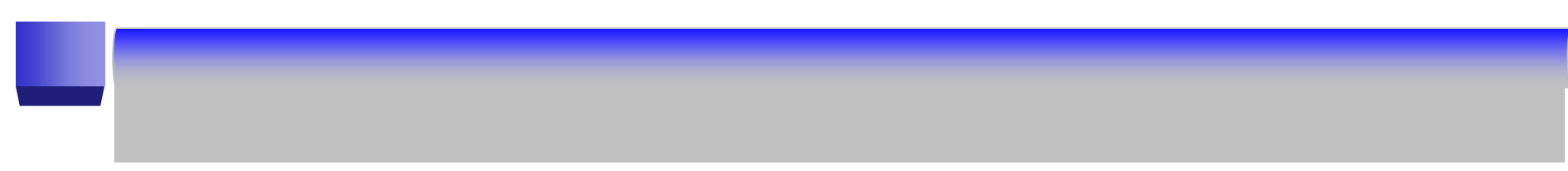

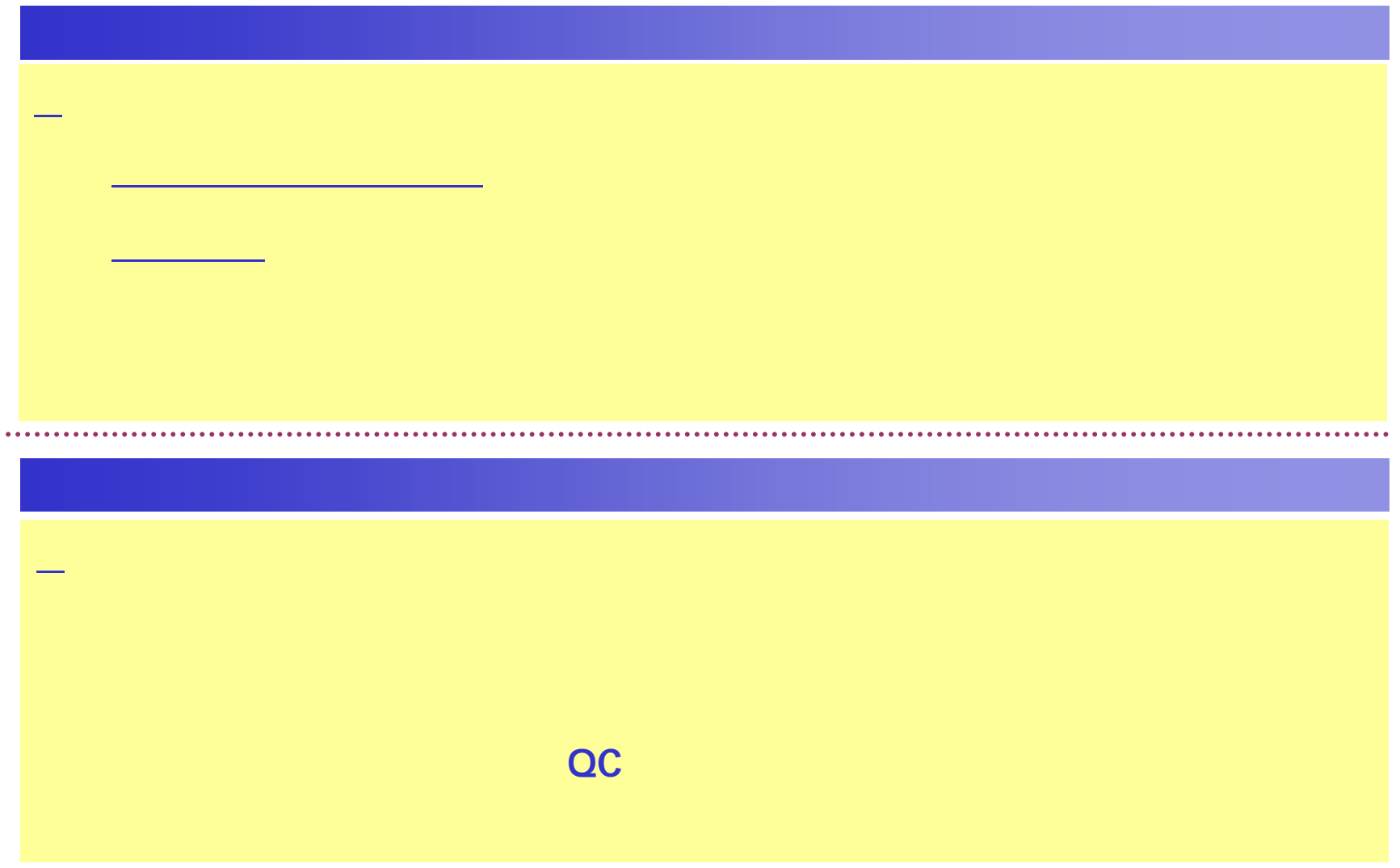

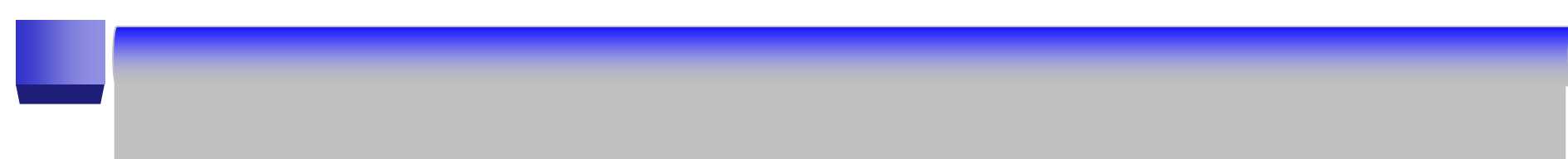

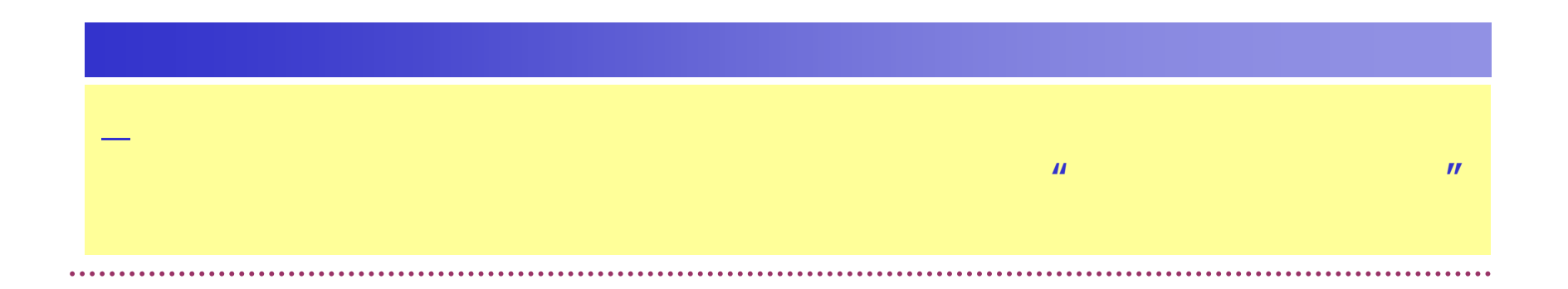

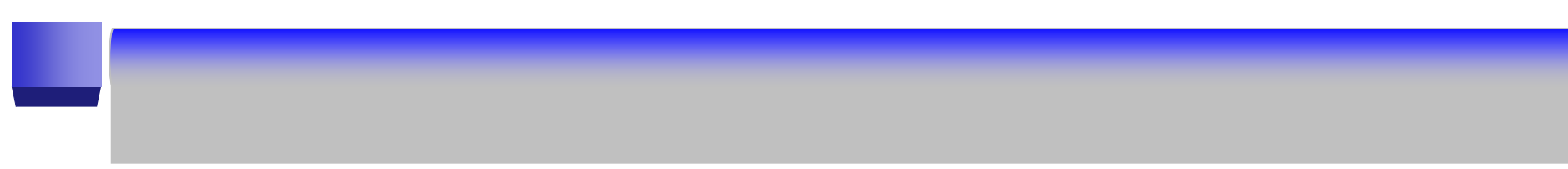

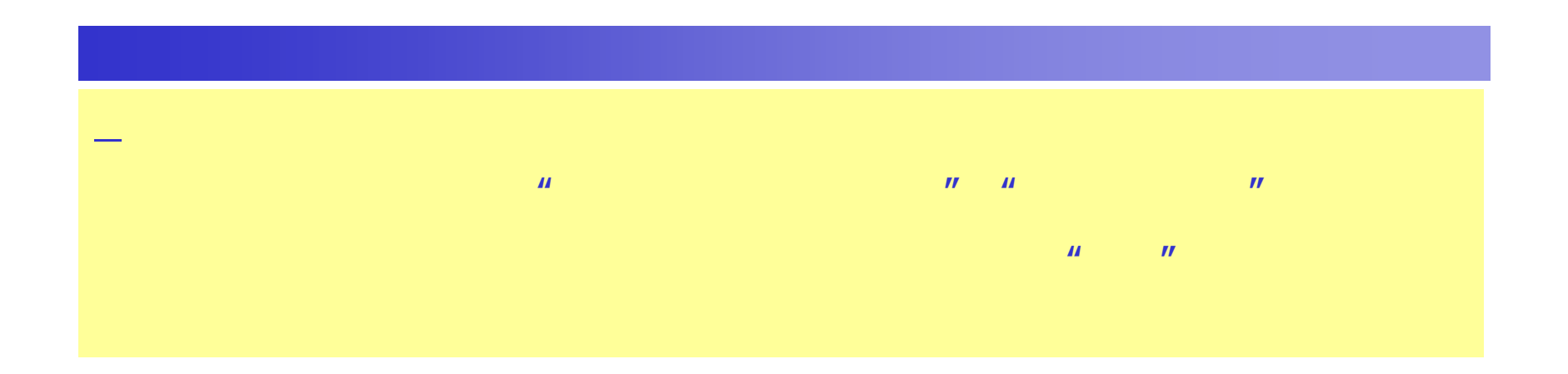

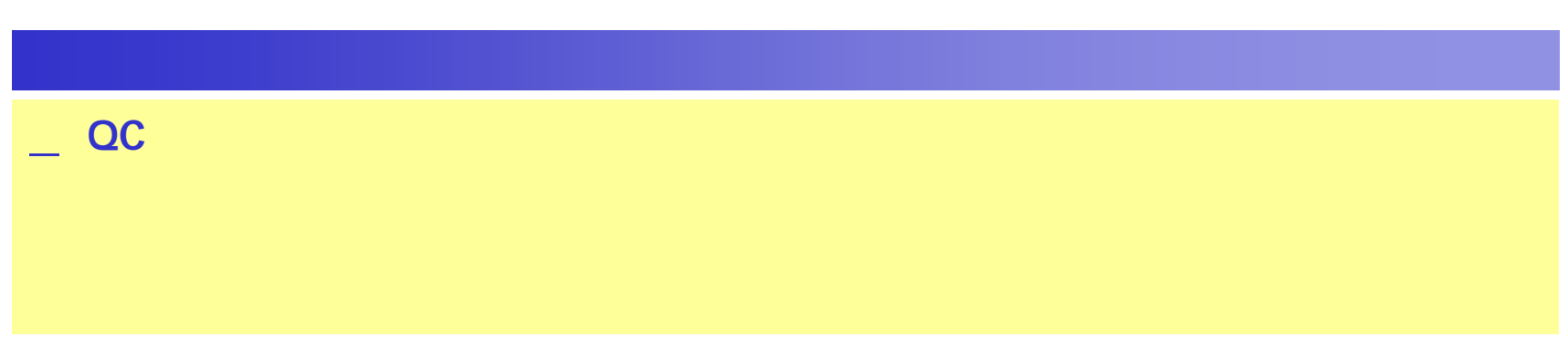

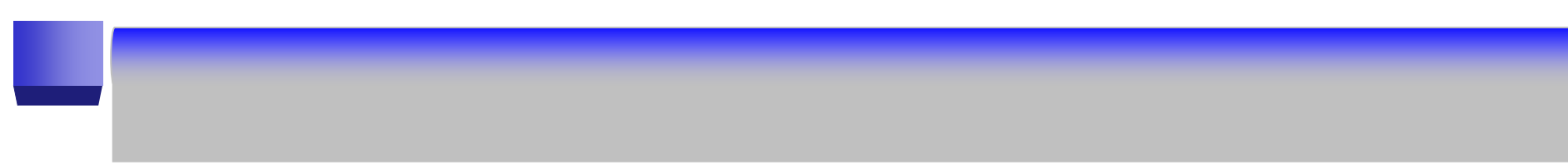

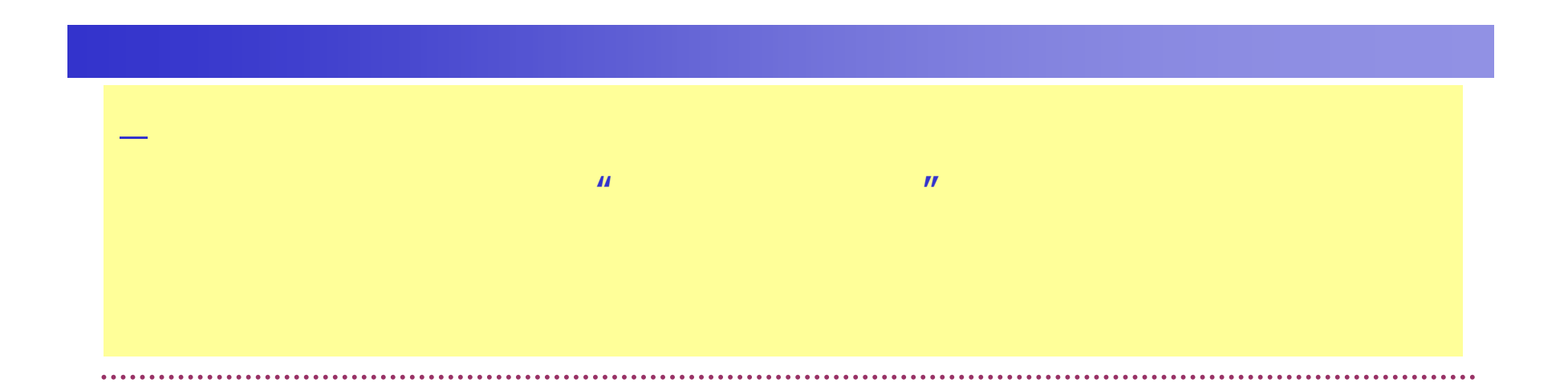

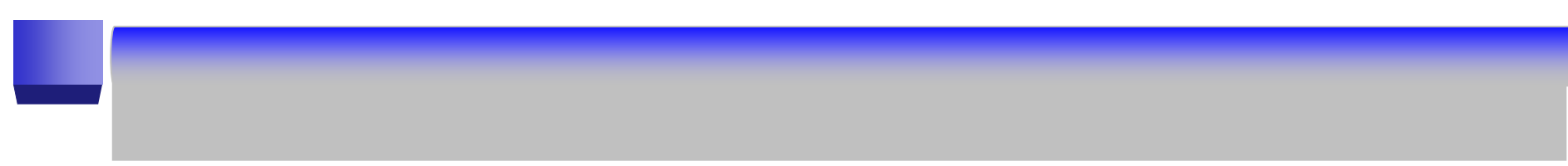

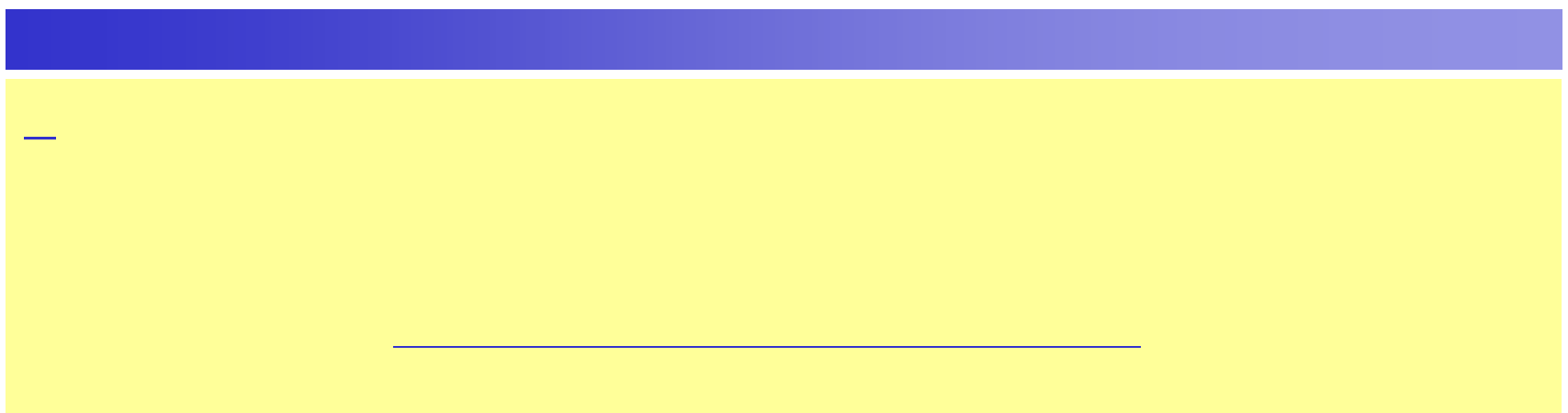

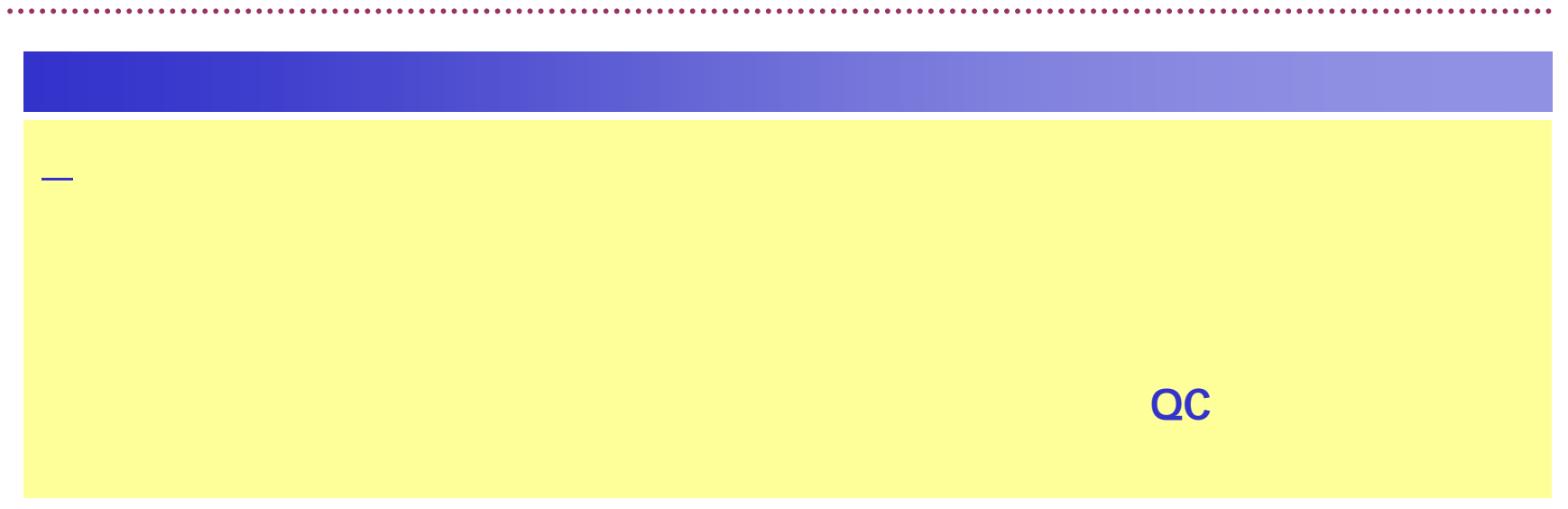

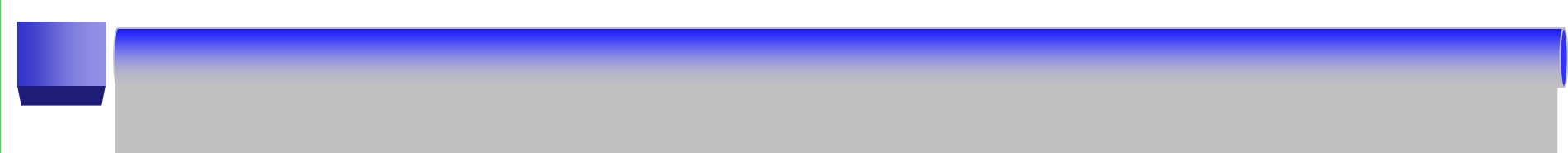

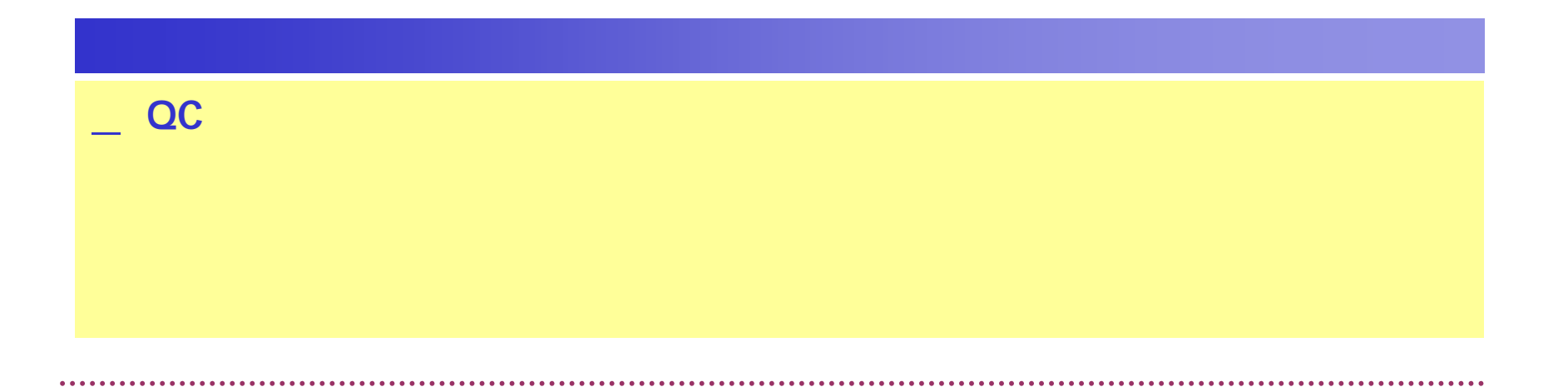

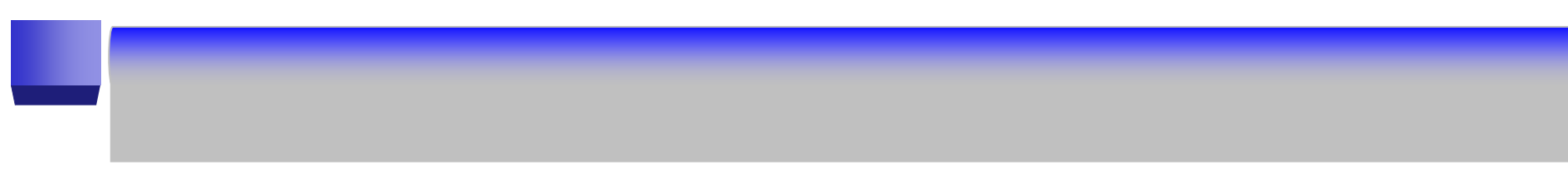

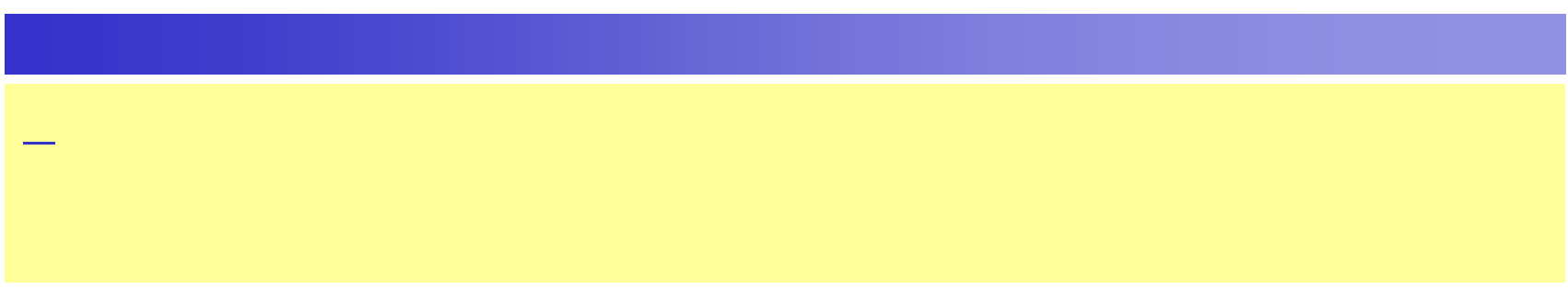

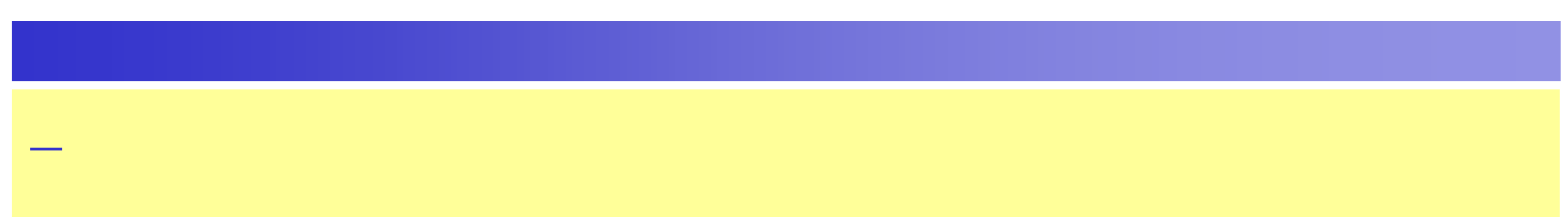

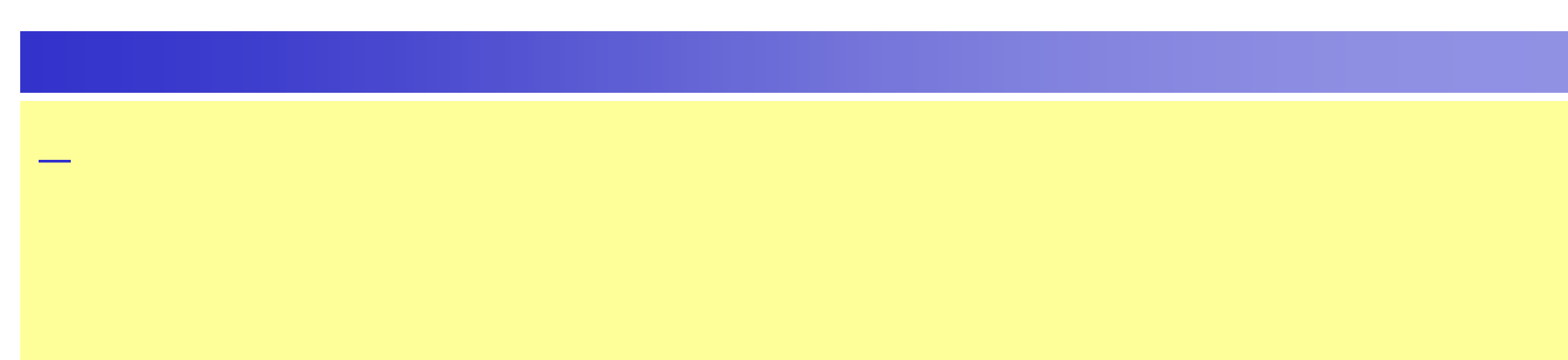

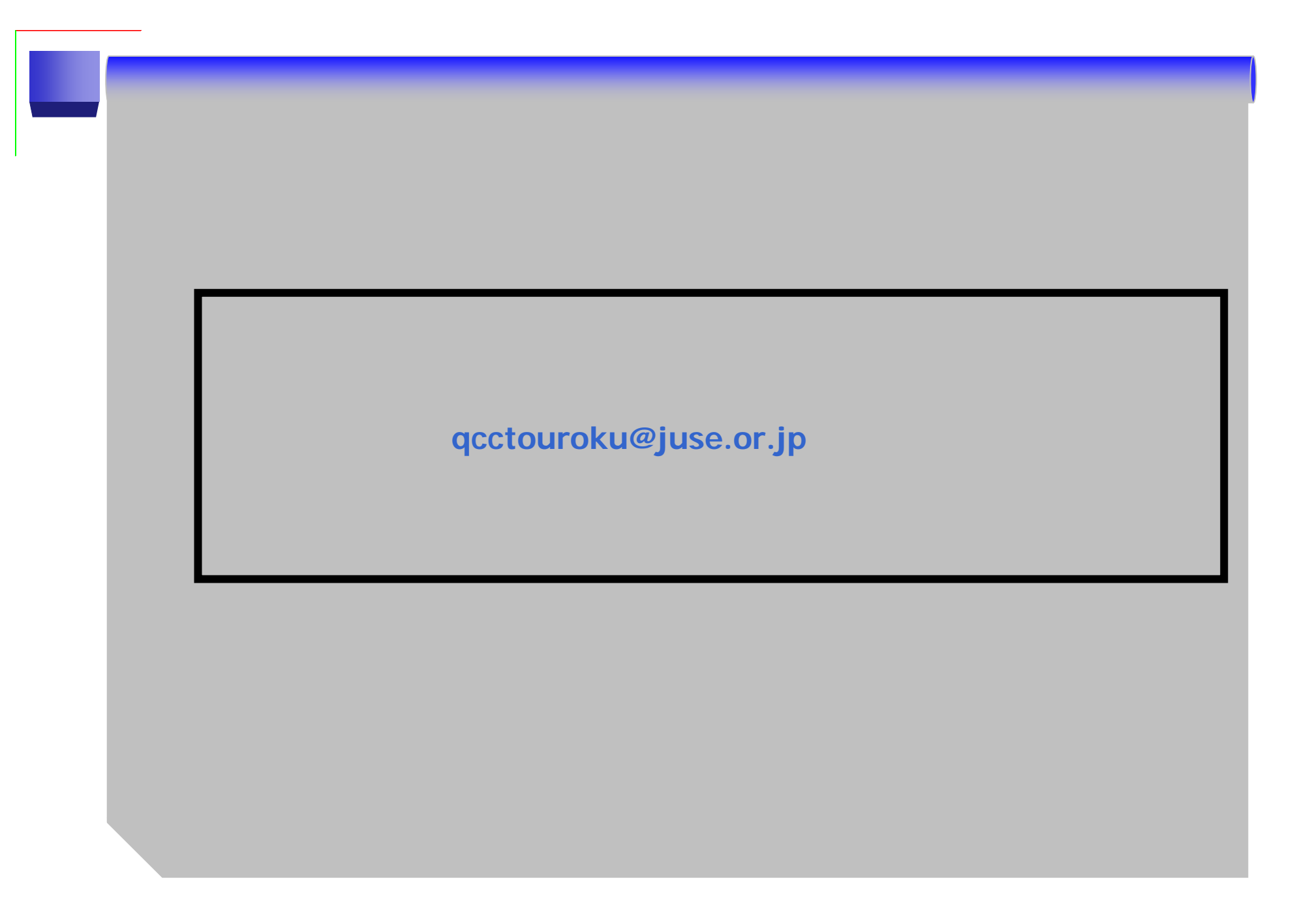